# 國立勤益科技大學 110 學年度勤益學舍

# 登記申請流程通知單

本校學生宿舍「勤益學舍」房型為4人套房(4人共用一套衛浴),每學期住宿 費 9,000 元、網路使用費 225 元 住宿分上、下學期共一學年(不含寒暑假), 含水費及每間寢室 600 度電費(超過者須另行依電價收費)],冷氣使用以電表 使用度數收費(1度6元計價,兩個月結算一次,整寢室均分)。

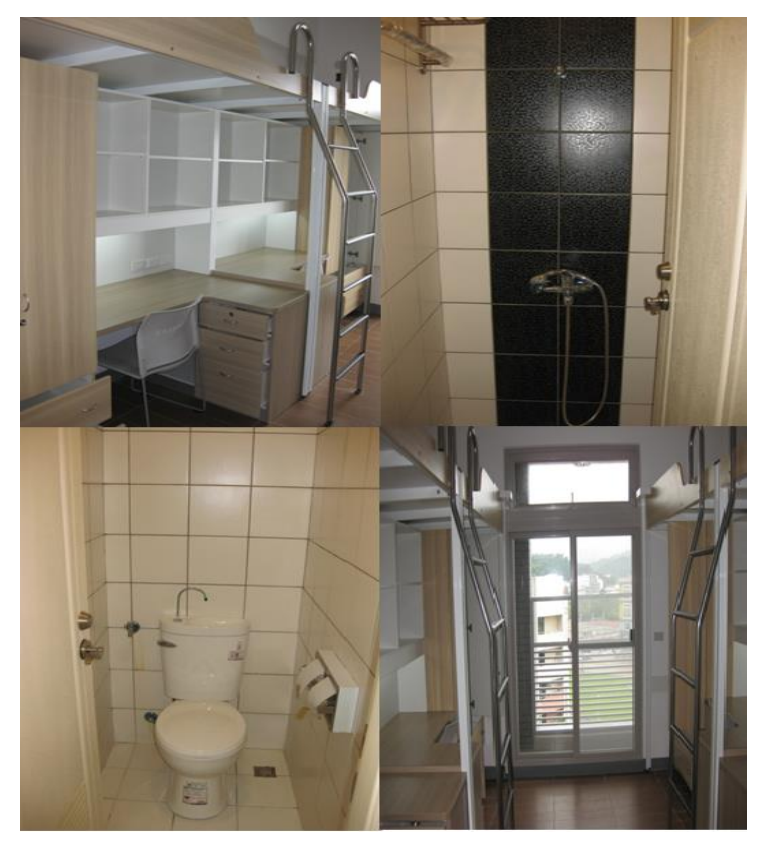

## 二、宿舍有門禁管制(夜間23時關閉至翌日6時),請同學審慎考量個人需求,如 無法配合學舍作息,請勿申請住宿。

本校員生社提供床墊與棉被組代購服務,同學可依需求申購。聯絡專線: 0966-902906、0939-203215。寢具實品 DM 網址及 QR code 如下

<http://osa.web2.ncut.edu.tw/ezfiles/3/1003/img/723/750879338.jpg>

<http://osa.web2.ncut.edu.tw/ezfiles/3/1003/img/723/193847284.jpg>

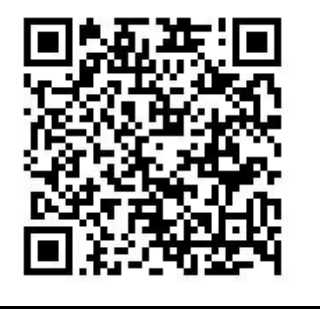

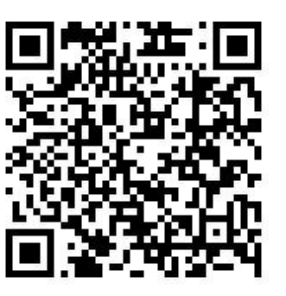

- 三、 日間部四技一年級新生具下列資格且設籍於符合第四項說明區域者可以辦理 優先入住:
	- 1.身心障礙新生(領有身心障礙手冊、特殊證明…等)
	- 2.低收入戶新生(持有社政單位核定之低收入戶有效證明,減免住宿費)
	- 3.中低入戶新生(持有社政單位核定之中低收入戶有效證明)
	- 4.特殊境遇新生(家庭突遭不可抗拒之天然災害並持有社政單位証明者或事實 足證有特殊需要之新生)
	- 5.僑生(需經行政院僑委會核定認可)、境外新生(護照等相關證明文件)
	- 6.原住民新生(持戶籍謄本等相關證明文件)
	- 7.離島生新生(持設藉滿乙年以上之全戶證明)

符合以上資格同學請於110年8月2日(一)至8月9日(一)17時前,請檢 附上述相關證明文件,並標註學生姓名、科系及連絡電話,郵寄(郵戳為憑)至 「41170 臺中市太平區中山路二段 57 號 勤益學舍收」或傳真(04)23938417 辦 理住宿登記,證明文件正本部分請於辦理入宿時出示檢核,申請文件寄出後請 務必來電(04)23938074#31151,確認管理室是否收到申請文件(符合以上資格 同學也須上網登記申請住宿,申請流程如下)。

110 年 8 月 11 日(三)中午 12 時至 8 月 17 日(二)中午 12 時請至校務行政 網路系統學生篇網頁(http://msd.ncut.edu.tw/wbcmss/home.asp)以學號(8 月 11 日後公佈於學校網頁)、密碼(預設密碼為身分証後 6 碼)登錄並上傳基本 資料,申請宿舍登記(請使用IE瀏覽器操作、若無法申請再改用 google chrome), 請詳實填寫基本資料,如有填寫不實將取消入住資格,以免無法進行入住申請 作業程序,日期若有更動請請依最新公告為主。

- 四、 設籍外縣市之四技日間部一年級新生(含臺中市和平、東勢、后里、外埔、大 甲、大安、清水、梧棲、龍井、沙鹿、大肚區),均可依規定申請住宿抽籤, 本校預訂於 110 年 8 月 11 日(三)中午 12 時至 8 月 17 日(二)中午 12 時開放網 站登錄申請,有意願申請的同學請至本校官網首頁一校務行政網路系統一學生 篇網頁[\(http://msd.ncut.edu.tw/wbcmss/home.asp\)](http://msd.ncut.edu.tw/wbcmss/home.asp)以學號(8 月 11 日起公佈 於學校網頁)、密碼(預設密碼為身分証後 6 碼)登錄申請,日期若有更動請依 最新公告為主。
- 五、 依據本校大專校院弱勢學生助學計劃實施要點,低收入戶新生減免住宿費(居 住戶籍地須符合說明四區域者),得要求減免住宿費學生參與生活服務學習(每 學期20小時)。如上學期未完成20小時服務,下學期恕無法依計劃再提供住宿 優惠。

六、 ※請線上登錄申請宿舍抽籤同學注意以下事項※ 1. 請使用 IE 瀏覽器操作,若無法申請再改用 google chrome。 2.必須在系統上完成學生綜合資料填報始可登記宿舍抽籤。 3.請進行電子信箱驗證,完成驗證後才能進行線上申請 4. 輸入申請資料後,點選(本人已詳讀規定並保證遵守,我要申請)選單,出現 (宿舍申請成功)小視窗,才表示宿舍申請成功。 請同學注意上述事項,俾利線上宿舍申請作業。

5.住宿採亂數抽籤,有機率與外籍新生同住文化交流。

- 七、本校於110年8月18日(三)中午抽籤後請同學至學生篇查詢結果,錄取同學 須於公告後至8月19日(四)中午12點前上網確認,詳細抽籤流程請注意網路 最新公告及學生宿舍專區。
- 八、 新生及家長進入校園時請遵守相關防疫規定。確認住宿同學請填寫本校疫情雲 端自我通報健康關懷表單,8 月 23 日(一)10 點前未完成健康關懷表填報者視 同放棄住宿資格。 [https://docs.google.com/forms/d/e/1FAIpQLSc-zybwPsDBB8epOWQ4cLQNeXPDNZuinleJ2OY](https://docs.google.com/forms/d/e/1FAIpQLSc-zybwPsDBB8epOWQ4cLQNeXPDNZuinleJ2OYWZRHWJru6Zg/viewform) [WZRHWJru6Zg/viewform](https://docs.google.com/forms/d/e/1FAIpQLSc-zybwPsDBB8epOWQ4cLQNeXPDNZuinleJ2OYWZRHWJru6Zg/viewform)

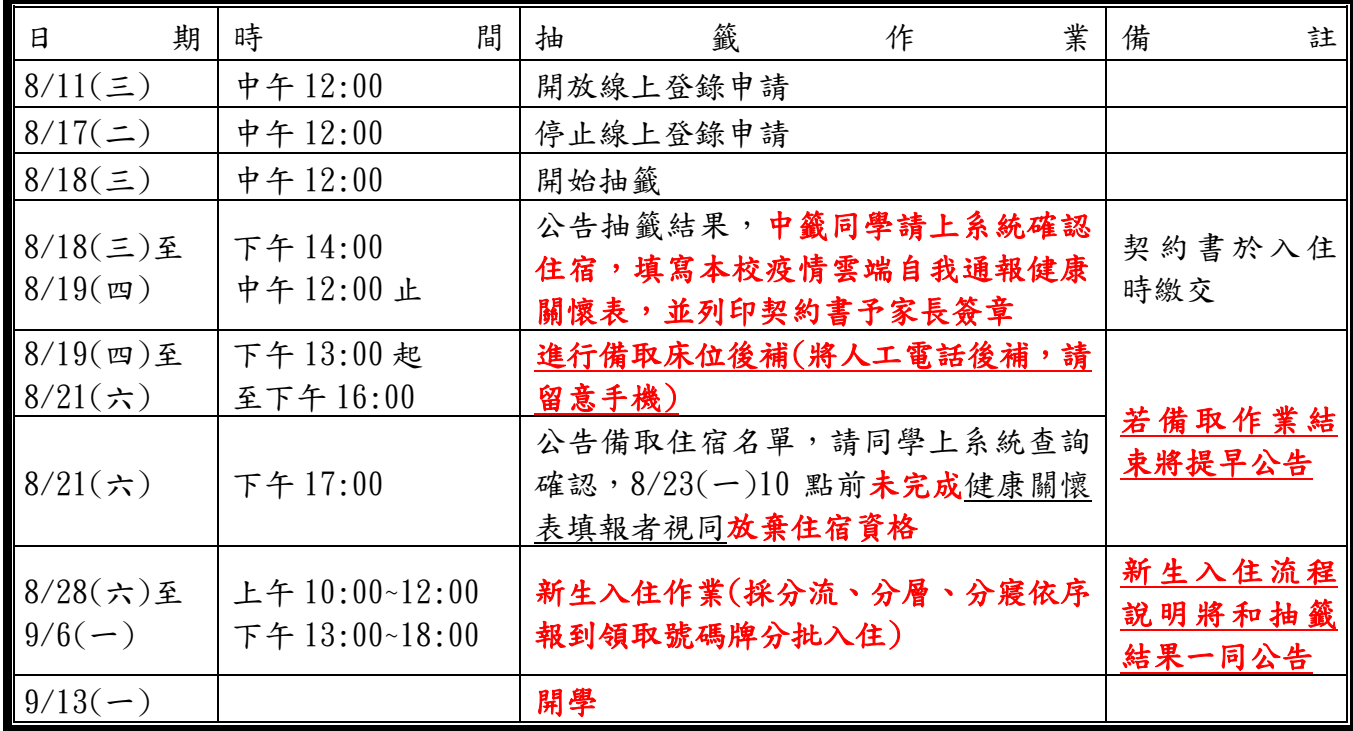

九、 宿舍抽籤、入住等時程:

十、 詳細宿舍簡介請至學務處首頁學生宿舍專區查詢。

舊網站[\(http://osa.web2.ncut.edu.tw/files/11-1003-2995.php\)](http://osa.web2.ncut.edu.tw/files/11-1003-2995.php)預計 9 月遷移至 新網站[\(https://n010.ncut.edu.tw/p/404-1010-17831.php?Lang=zh-tw\)](https://n010.ncut.edu.tw/p/404-1010-17831.php?Lang=zh-tw)

## ※校外租屋資訊網網址資訊如下※

十一、新生暨新生家長到宿舍路線示意圖: 1.歡迎抵達國立勤益科技大學

(臺中市太平區中山路二段 57 號)

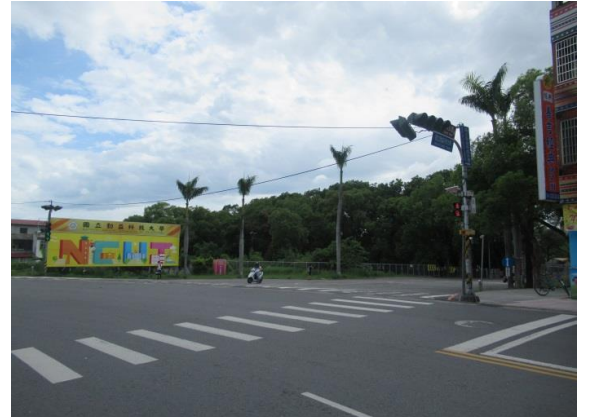

3.直行到底右轉直行即可看到勤益學舍(右側)

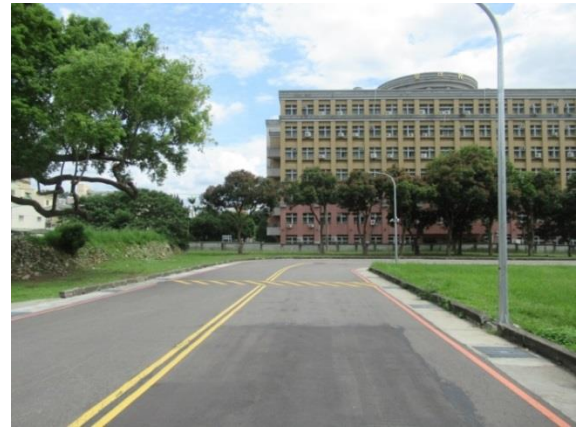

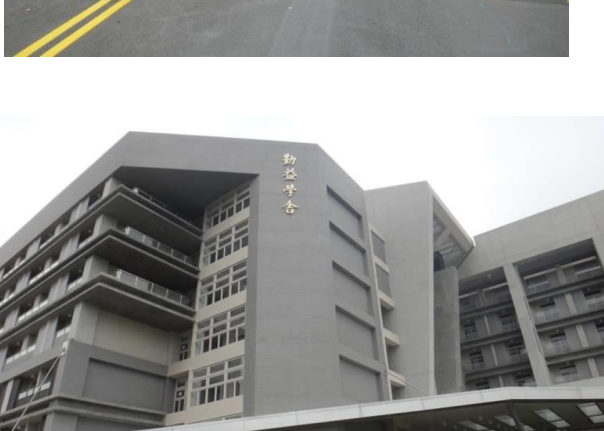

4.請配合引導人員指引至學舍前依序臨停卸放行李,有學長姐協助同學搬運行李。 \*學舍大門前僅可臨停,嚴禁久停,請遵照現場引導人員指示方向位置停放車輛。\*

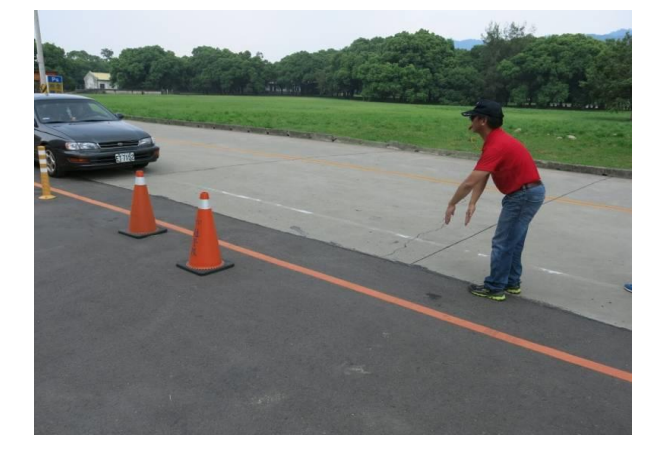

5.請依引導指示至學舍旁或其他停車場停車 6.同學請至學舍大門前中庭辦理入住作業

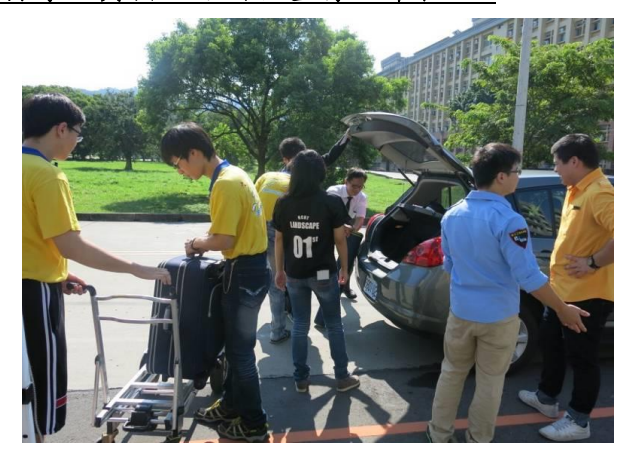

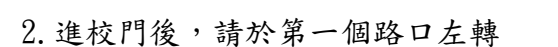

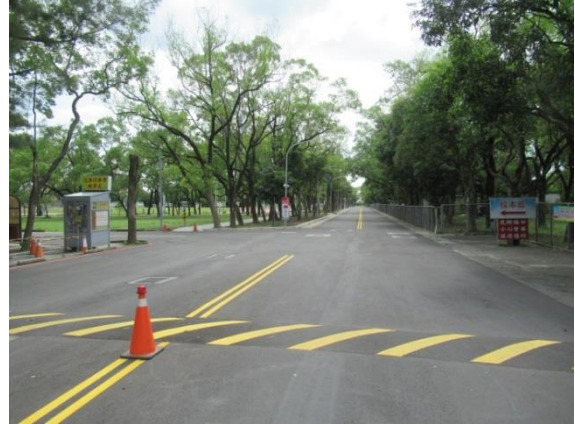

<http://140.128.71.18/rent2018/>(有安全評核合格房東資訊可供新生參考)

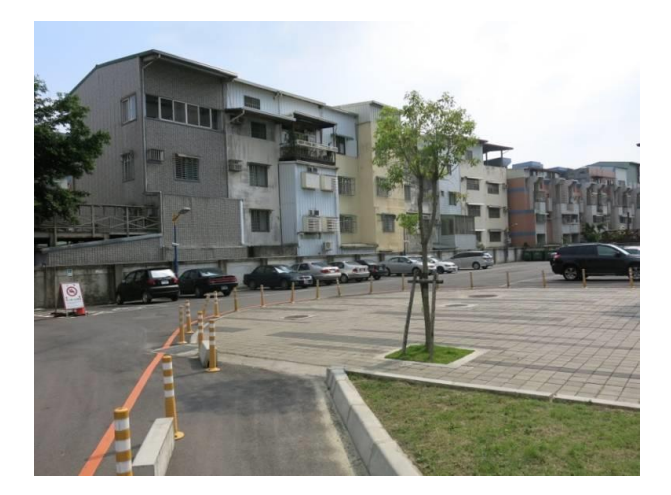

十二、宿舍抽籤流程圖:

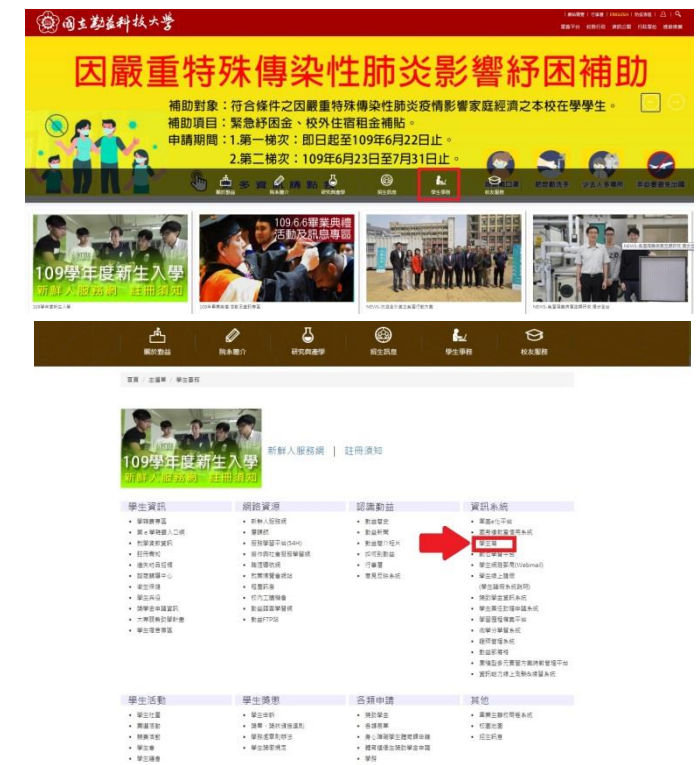

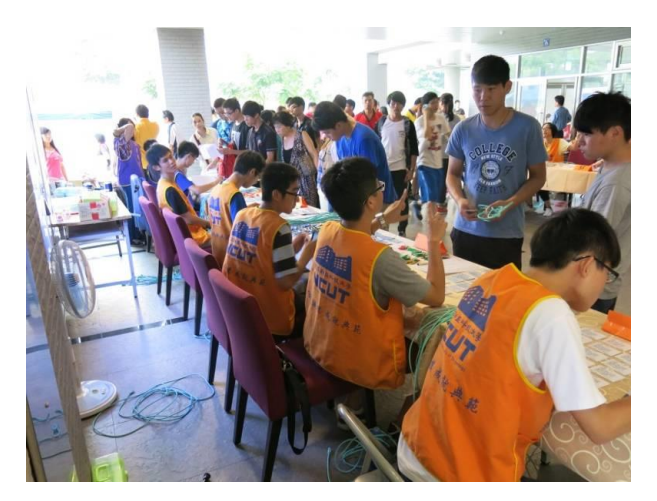

1.由學校首頁選擇「學生事務」選單進入。 2.進入學生篇登入學號密碼,學號在 8/11 之後 學校會公佈於網頁,預設密碼為身分証後 6 碼。

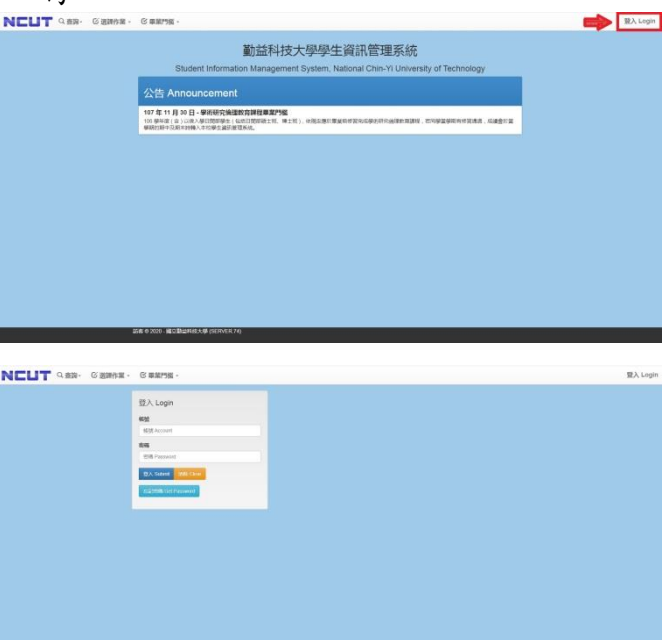

3. 登入成功後選擇「學生事務」顯示功能目錄, 4.點選「學生綜合資料維護」, 每學期初由學務 點選「綜合資料」。

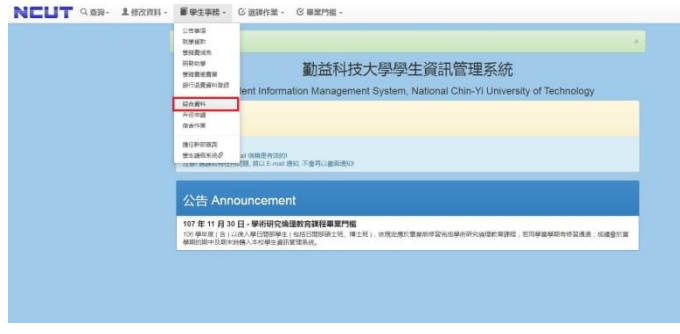

單位開放時段,學生才能上網修改綜合資 料。如資料已輸入完成無誤請點選 , 資料輸入到一半想將資料暫時存檔請點選

 $\circ$ 

存檔

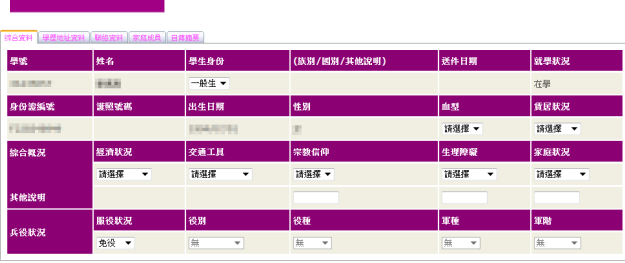

| 系所班级 | 部別                                                  | 条别               | 班级              | 入學學制    | 预定是第日期                   |
|------|-----------------------------------------------------|------------------|-----------------|---------|--------------------------|
|      | 四技日                                                 | <b>HIGHLIGHT</b> | ESTR-P          | 四技<br>٠ | 2016/06/30               |
| 最高學歷 | 學校                                                  | 科系               | 學制              | 肆暴罪     | 肆暴罢日期                    |
|      | <b>BUSINESS</b>                                     | <b>ATTOL</b>     | <b>ABS</b><br>π | 提案 +    | 2012/06/15               |
| 戶籍地址 | 縣/市                                                 | <b>期/鎮/市/區</b>   | 材/里             | 幂       | 電話                       |
|      | 基理性                                                 | sing +           |                 |         | <b><i>TELEVISION</i></b> |
| ※街門牌 | (請移除縣市博鎮村里郡資料)<br><b>JOBAN PRIVATE ARE</b>          |                  |                 |         |                          |
| 货居地址 | 脉/市                                                 | <b>期/鎮/市/區</b>   | 貸居電話            | 质束姓名    | 房東電話                     |
|      | 請損擾 ▼                                               | 请报报 -            |                 |         |                          |
| ※街門牌 | (請移除縣市網鎖村里郡資料)                                      |                  |                 |         |                          |
| 通訊地址 | <b>SERVICE RENDER FOODS</b><br><b>AND AND READY</b> |                  |                 | 通訊電話    | <b>EXECUTIVE</b>         |

電子信箱 **姓名**  $\frac{1}{2}$ 

## 7.輸入家庭成員資料 8.輸入自傳摘要

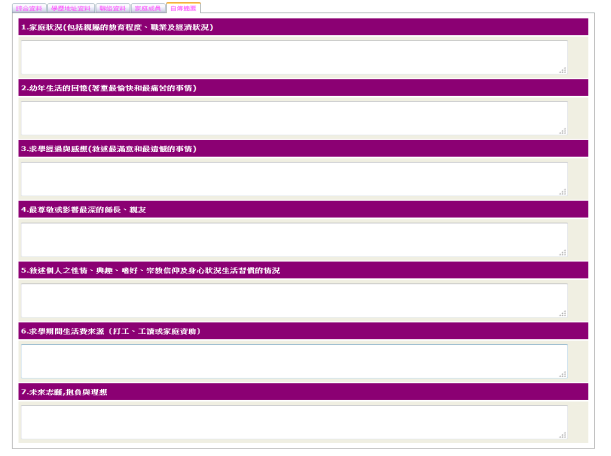

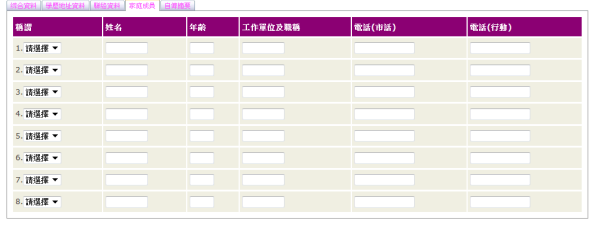

- 9.之後選擇「學生事務」顯示功能目錄,點選後 10.點選後進入另一功能目錄如下,請點選「學 進入另一功能目錄如下,請點選「學生宿舍申 生宿舍申請」: 請」:
- 

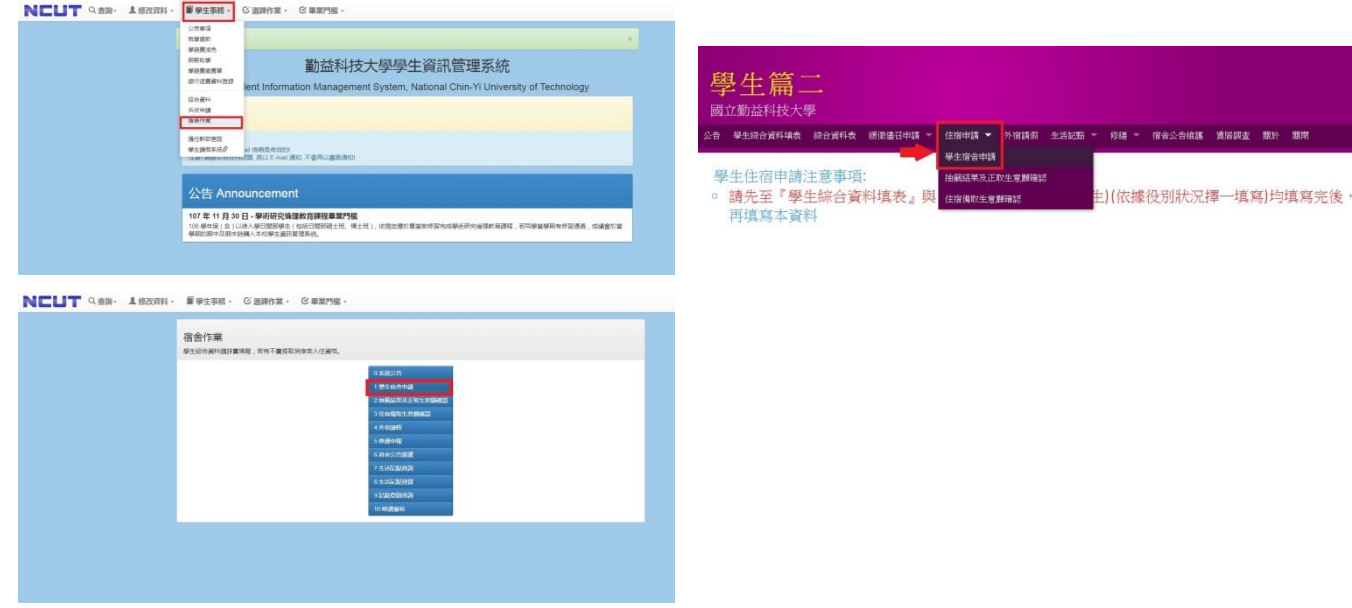

## 5.輸入學歷地址資料 6.輸入學歷地址資料

2 家庭成員 白曜派

**S MENLETH RE** 

### 11. 進入畫面後先確認資料 (請注意戶籍地是否符合資格)

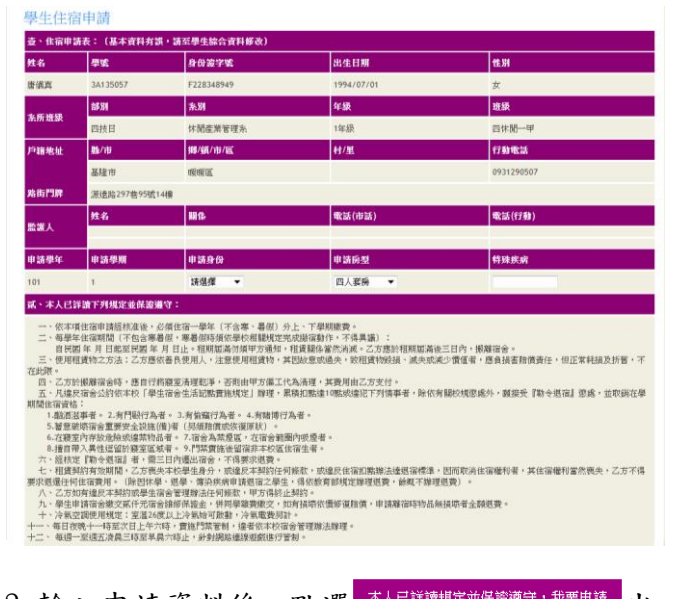

 $12.$ 輸入申請資料後,點選  $\frac{1}{4}$   $\frac{1}{2}$   $\frac{1}{2}$   $\frac{$ 現表示宿舍申請成功。

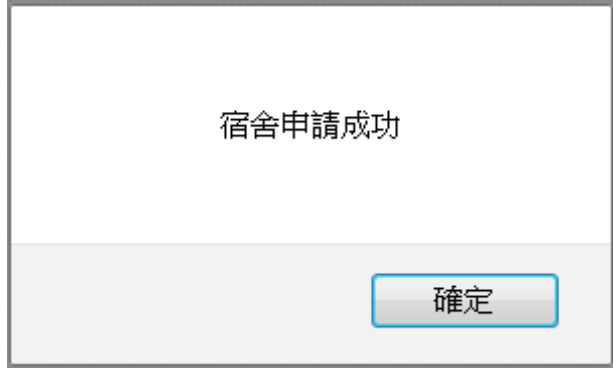

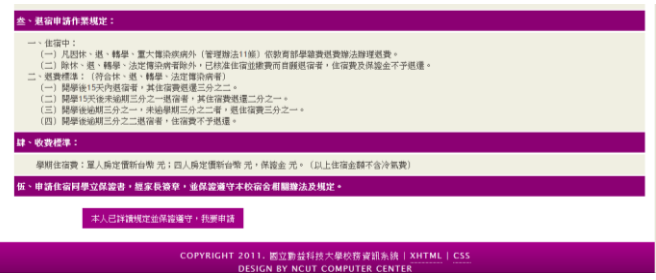

13. 尚未抽籤前,點選 <sup>取消住宿申請</sup> 即可取消申請。 欲了解抽籤結果或確認住宿勤益學舍,請 點選「抽籤結果及正取生意願確認」:

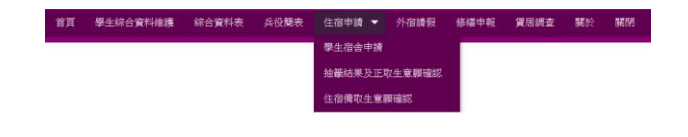